## CHROME RIVER QUICK GUIDE- CREATING A MILEAGE EXPENSE

1. From the Add Expenses window in the applicable expense report, select **Create New** to access the expense tile.

| dd<br>xpenses    | * *           | <b>A</b> | <u> </u>      | 2            |
|------------------|---------------|----------|---------------|--------------|
| Create New       | 1.0           | GROUND   | onies cooses. | HOTEL        |
| Natiet           |               |          |               |              |
| AI               | TT1           | 8        |               | -            |
| Trips            |               | -        |               | 40           |
| Offline          | WEALS<br>#    | TELECOM  | sumues<br>*   | SDRVCES<br># |
| Personal Account |               |          |               |              |
| Travel Data      | 0             | <b>•</b> | 1             |              |
| Recycle Bin      | INTERNATIONAL | 00-68    | CASHADVANCE   |              |

## 2. Select Ground followed by POV Daily Mileage.

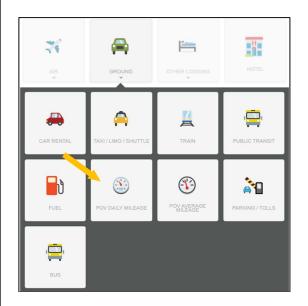

3. Complete the expense tile form with the following information:

- **Date** Enter the date of the mileage for travel. All miles driven in a day must be recorded on one entry for that day.
- Justification Enter a clear, detailed business purpose describing why the expense is reasonable, appropriate, and necessary.
- Rate Type- Select the appropriate rate based on the university policy.
  IRS rate: Employee mileage is 200 miles or less in a day.
  Fleet Rate: Employee mileage is over 200 miles in a day.
- **Description Field** This field will populate based on the information entered on the **Calculate Mileage** page.

- Deduction This is only used if you only want to pay a fixed or set amount for mileage. Clicking *None* will allow you to choose whether to reduce the mileage by miles or dollar amount.
- Miles This field will populate based on the information entered on the Calculate Mileage page.
- Allocation (Index) Enter the Index to which this expense will be charged.

## Click on the **Calculate Mileage** link next to the Miles field to enter your route.

| POV Dail                          | y Mileage                                                            |
|-----------------------------------|----------------------------------------------------------------------|
| Date                              | 01/09/2023                                                           |
| Amount                            | 0.00 USD                                                             |
| Justification                     | Drove personal car to airport for university business for conference |
| Rate Type                         | Fleet Rate 👻                                                         |
| Cost Benefit Analysis<br>Included |                                                                      |
| Description<br>Optional           |                                                                      |
| Please tap MAP below to en        | ter addresses                                                        |
| Rate                              | 0.246                                                                |
| Miles                             | 0.00 🚘 Calculate Mileage 🚯                                           |
| Deduction                         | None                                                                 |

4. Enter the address of your start and end location. As you begin typing, the system will provide suggestions.

|     |                                                                 | Cancel | Save Trip |
|-----|-----------------------------------------------------------------|--------|-----------|
| • ≡ | William and                                                     |        |           |
| =   | William and Mary, Stadium Drive, Williamsburg, VA, USA          |        | -         |
| _   | william and mary college, Jamestown Road, Williamsburg, VA, USA |        |           |

5. If you stopped at multiple destinations, you can click **Add Destination**.

| [    | 6509 Revere Street, Williamsburg, VA, USA                                           |                |
|------|-------------------------------------------------------------------------------------|----------------|
| [    | Richmond International Airport (RIC), Richard E Byrd Terminal Dr, Richmond, VA, USA |                |
| [    | - Choose a recently used address or enter a search term                             |                |
| l De | estination                                                                          | Return to Star |

## CHROME RIVER QUICK GUIDE- CREATING A MILEAGE EXPENSE

ı

6. If this is roundtrip, you can click **Return to Start** to add an entry returning to the original location.

|       |                                                                                     | Cancel       | Save Trip |
|-------|-------------------------------------------------------------------------------------|--------------|-----------|
| ∍≡    | 6509 Revere Street, Williamsburg, VA, USA                                           |              | •         |
| ≡     | Richmond International Airport (RIC), Richard E Byrd Terminal Dr, Richmond, VA, USA |              | 0         |
| ≡     | 6509 Revere Street, Williamsburg, VA, USA                                           |              | •         |
| Add D | estination                                                                          | Return to St | tart      |

7. Your trip will be reflected on the map displayed below. This feature uses Google Maps and has similar functionality, allowing you to drag and drop the path to adjust for alternate routes.

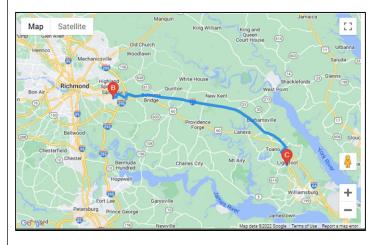

8. Once you have accurately captured your route, click the **Save Trip** button in the top right corner.

|       |                                                                                     | Cancel      | Save Trij |
|-------|-------------------------------------------------------------------------------------|-------------|-----------|
| =     | William and Mary, Stadium Drive, Williamsburg, VA, USA                              |             | 1         |
| ≡     | Richmond International Airport (RIC), Richard E Byrd Terminal Dr, Richmond, VA, USA |             |           |
| Add E | estination                                                                          | Return to S | tart      |

9. The Amount, Destination, and Miles fields will now be populated on the expense form. Click **Save** in the top right corner to continue.

| POV Dail                          | y Mileage                                                                                                    |
|-----------------------------------|----------------------------------------------------------------------------------------------------|
| Date                              | 01/09/2023                                                                                                    |
| Amount                            | 11.59 USD                                                                                                    |
| Justification                     | Drove personal car to airport for university business for conference                                                                                     |
| Rate Type                         | Fleet Rate 👻                                                                                                    |
| Cost Benefit Analysis<br>Included |                                                                                                    |
| Description<br>Optional           | From: William and Mary, Stadium Drive, Williamsburg, VA, USA<br>To:: Richmond International Airport (RIC), Richard E Byrd Terminal Dr, Richmond, VA, USA |
| Please tap MAP below to er        | iter addresses                                                                                                    |
| Rate                              | 0.246                                                                                                    |
| Miles                             | 47.11 🖨 Calculate Mileage 🕦                                                                                                    |

10. The expense will be added to your expense report and listed on the summary on the left. A map of your route will automatically be added as an attachment to the expense.

|                   | World Conference 2022- San Diego, CA |              | ()           |
|-------------------|--------------------------------------|--------------|--------------|
| DATE              | EXPENSE                              | AMOUNT       | PAY ME 🖉 🗮 🔺 |
| Mon<br>01/09/2023 | POV Daily Mileage                    | 11.59<br>USD | 11.59 🥏 🗸    |